# 2. İhbar Aşaması

Acil bir durumla karşılaşılınca, konum bilgisinin açık olduğuna dikkat edilerek, uygulama ekranında bulunan "KADES Kadın Acil Destek" butonuna dokunarak ihbar gerçekleştirilmektedir.

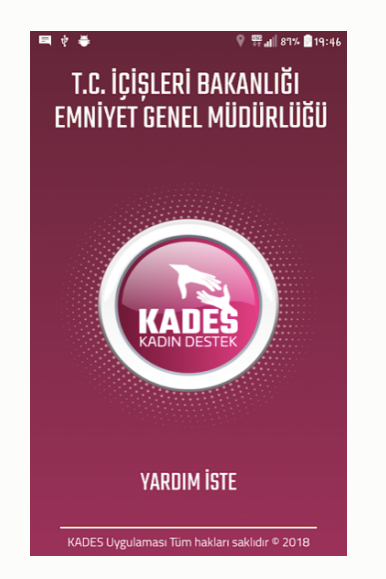

İhbarın teyidi ekranda çıkan "EVET" ya da "HAYIR" seçenekleri ile onaylanmalıdır. "HAYIR" seçildiğinde ihbar iptal edilmektedir. "EVET" seçeneğine dokunulduğunda ihbar eş zamanlı olarak 112/155/156 Acil Çağrı Merkezine düşmektedir.

İhbarı ekranında gören görevli en yakın konumdaki personel kadının bulunduğu yere yönlendirmekten sorumludur.

## 3. Müdahale Aşaması

- En yakın ekip olaya müdahale ederek, kadın ile tarafları Polis Merkezi Amirliğine intikal ettirir.
- Gerekli işlemler yapılmak üzere Cumhuriyet Başsavcısı bilgilendirilir. Alınan talimat doğrultusunda genel hükümlere göre iş ve işlemler başlatılır.

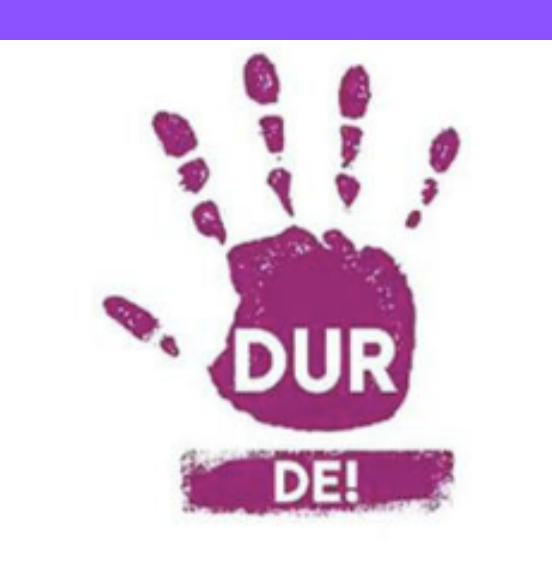

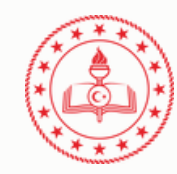

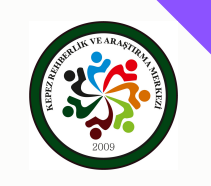

### KADES (KADIN DESTEK SİSTEMİ) BİLGİLENDİRME BROŞÜRÜ

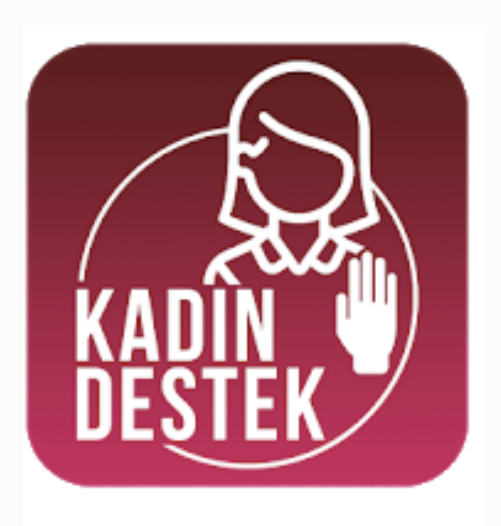

KEPEZ REHBERLİK VE ARAŞTIRMA MERKEZİ

# KADES NEDİR? 1. Kayıt Aşaması

KADES, kadınların ve çocukların her türlü şiddete maruz kalmasını engellemek amacıyla yapılmış resmi bir uygulamadır.

KADES uygulaması, son yıllarda giderek artan kadına şiddet olaylarının önüne geçebilmek ve kadınlara yardım edebilmek amacıyla geliştirilmiş. Eşinden veya bir başkasından şiddet gören ya da şiddete maruz kalma ihtimali olan kadınlar, akıllı telefonları üzerinden yapacakları ihbarlarda hızlı bir şekilde bu iş için kurulan Kadın Acil Destek İhbar Sistemi'ne ulaşabiliyorlar.

KADES uygulaması, Emniyet Genel Müdürlüğü (EGM) tarafından hazırlanmıştır.

Kadınların ve çocukların maruz kaldığı şiddeti engellemek amacıyla kullanılan Kadın Acil Destek Uygulaması (KADES) Google Play Store ve Apple Store uygulaması üzerinden indirilebilir.

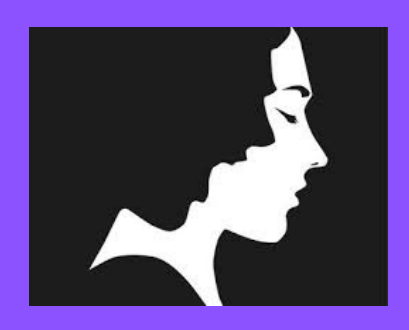

1.Akıllı telefonlar üzerinden IOS ve Android marketlerden KADES uygulaması indirilir.

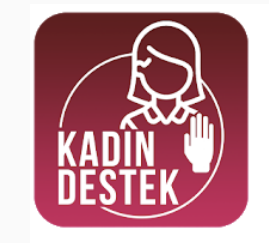

**KADES** Emniyet Genel Müdürlüğü - EGM Yaşam Tarzı E Tüm yaşlar A Hicbir cihazınız vok stek Listesi'ne ekle

2.Ad-Soyad, T.C. Kimlik Numarası, Doğum Yılı, Telefon Numarası bilgileri girilerek sisteme giriş yapılır.

3."Kullanıcı Sözleşmesi" okunup kabul edildikten sonra sisteme kayıt olunur.

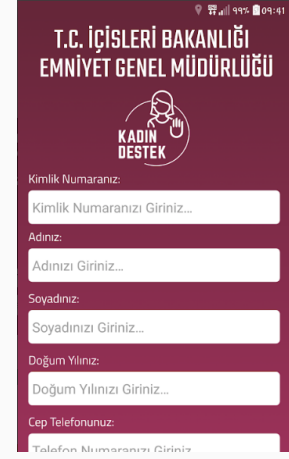

4. Uygulamayı yükleyen kişinin kadın olduğu merkezi nüfus idare sistemi üzerinden teyit edildikten sonra girdiğiniz telefon numaranıza SMS doğrulama kodu kodu gelmektedir.

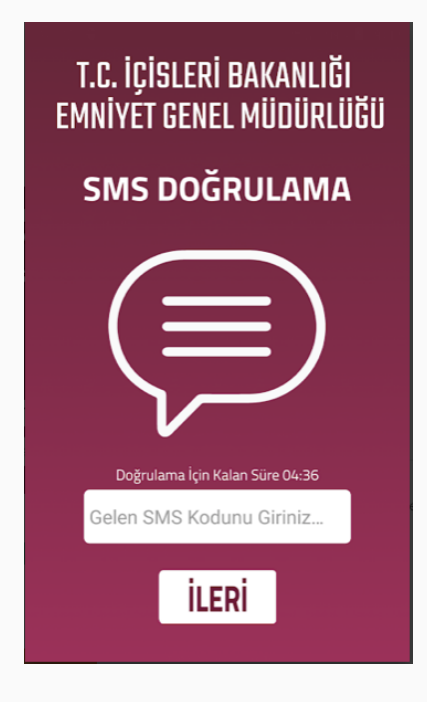

5. SMS kodu sisteme girildikten sonra uygulama aktif hale gelmektedir.